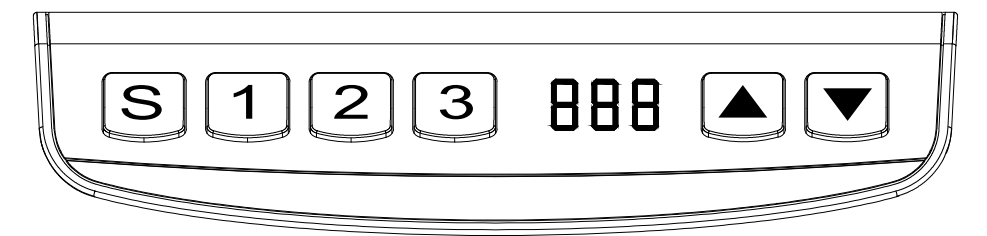

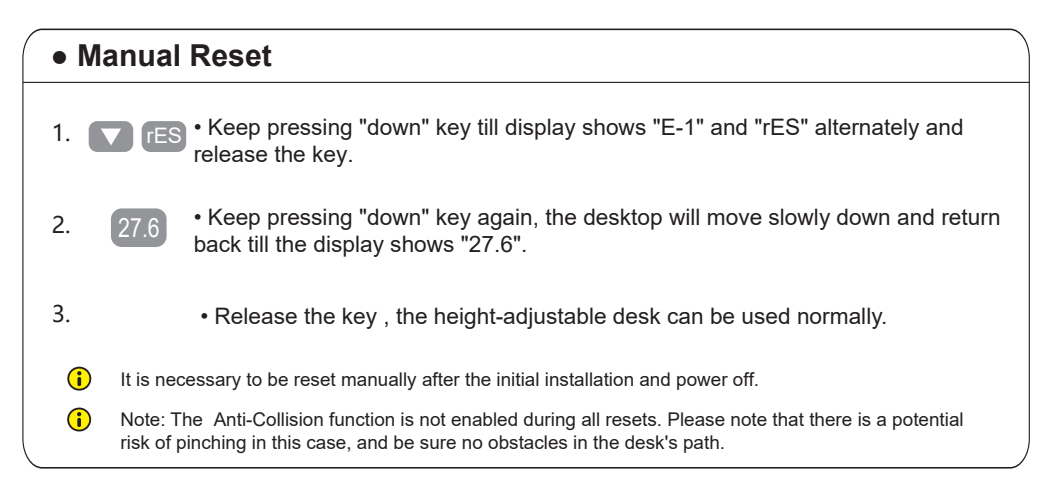

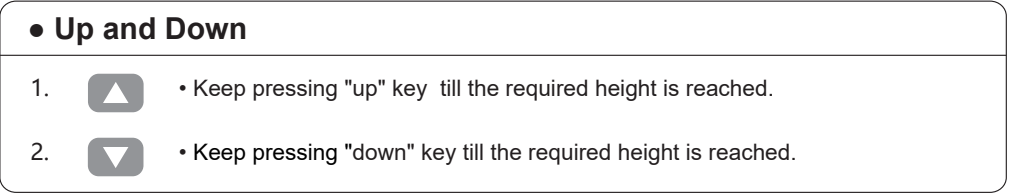

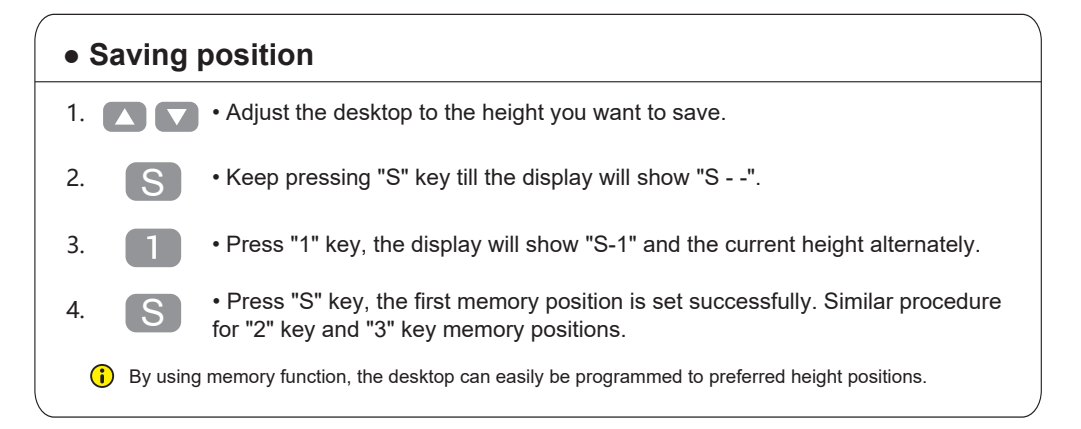

#### **Instruction**

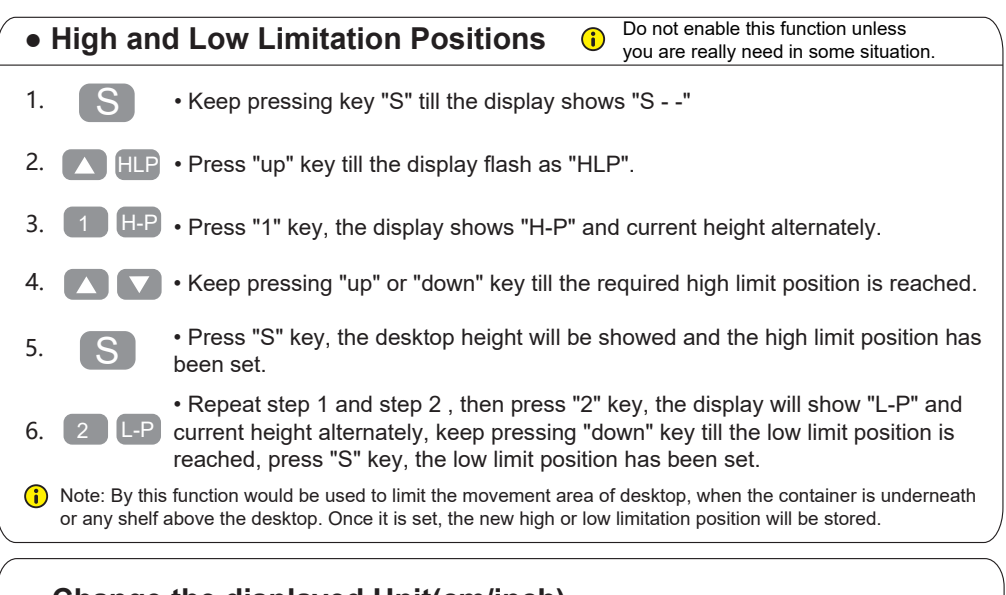

### **● Change the displayed Unit(cm/inch)**

- 1.  $\begin{array}{|c|c|c|c|c|c|} \hline S & F$  Keep pressing key "S" till the display shows "S -". S
- 2.  **Clubs** Press "up" key, the display will show "Unt". Unt

3.

4.

5.

- Press "1" key, the display will show "Unt" and the current height alternately, and the unit of height is "cm".
	- Press "S" key to save the unit as "cm". S

• Repeat step 1 and step 2 , then press "2" key, the display shows "Unt" and the current height alternately, and the unit of height is "inch", press "S" key to save the unit as "inch". 2 】【 S

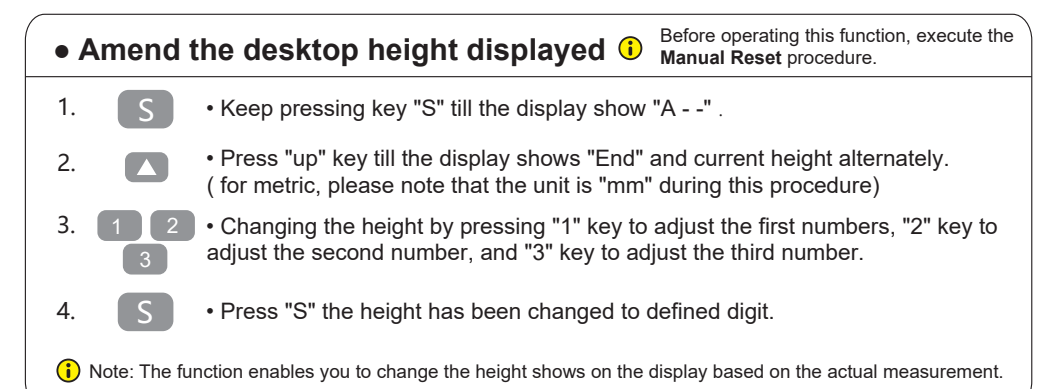

#### **● Anti-Collision function**

- 1.
- Once the desktop encounters any obstacle in its path, the screen displays "E-2".

• The desktop will move a defined distance in opposite direction, and it would be used normally after removing the obstacle.

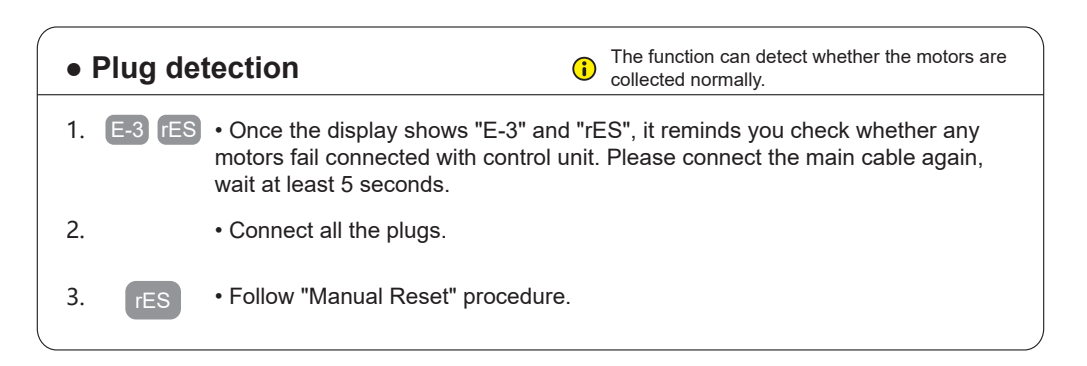

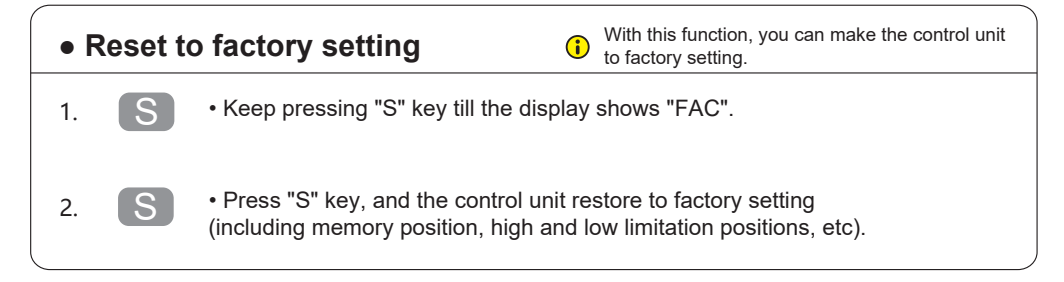

# **Code meaning and Trouble shooting**

#### **【Code meaning】**

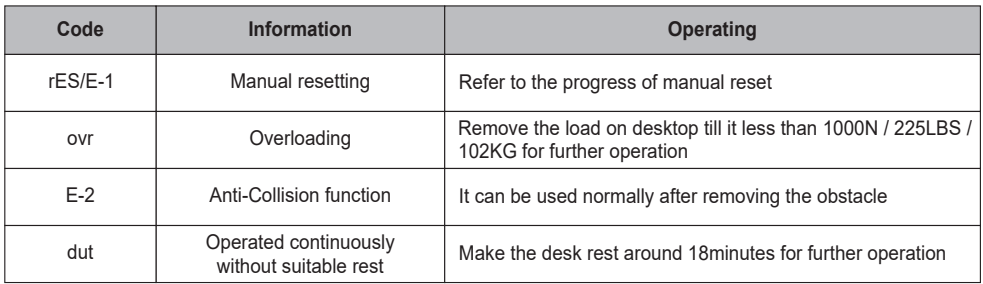

### **【Trouble shooting】**

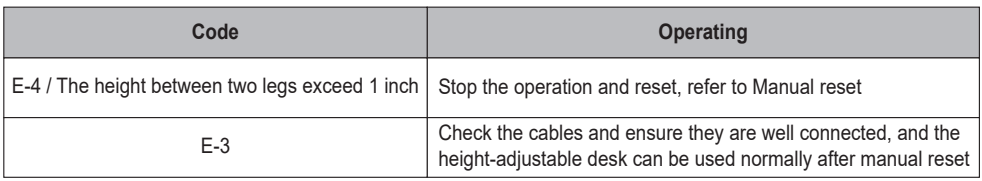

## **Technical Data**

### **【Technical Data】**

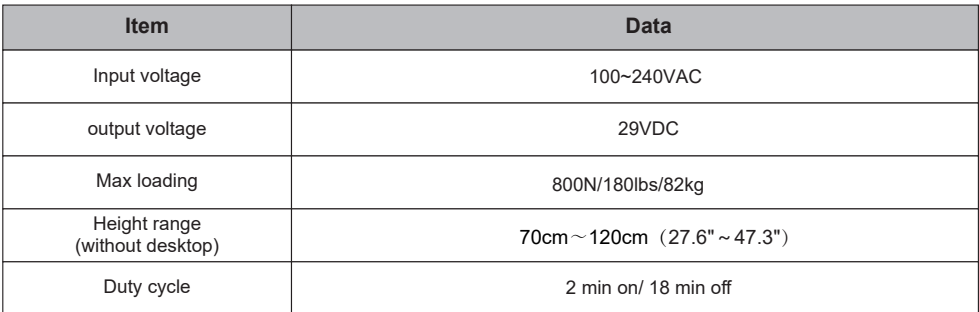